# Uploadify v1.6.2

©2009 by Ronnie Garcia Developed by Ronnie Garcia and Travis Nickels www.ronniesan.com

## WHAT IS IT?

This plugin allows you to change any element with an ID on your page into a single or multiple file upload tool. The plugin uses a mix of JQuery, Flash, and a backend upload script of your choice to send files from your local computer to your website server.

#### HOW DO I IMPLEMENT IT?

Implementation of the plugin is very easy and only relies on one JQuery function call to initiate.

- 1. Download the latest zip package from http://www.ronniesan.com/articles/jquery-multiple-file-upload.php
- 2. Extract the files and upload them to your server.
- 3. Link the jquery script and the fileupload plugin to the page you will be using the plugin on. You can do so with the following code in the <head> section of your page:

```
<script type="text/javascript" src="/path/to/jquery-1.3.2.min.js"></script> 
<script type="text/javascript" src="/path/to/jquery.uploadify.v.1.6.0.js"></script>
```
4. Add the call to the plugin using the \$.ready event in the <head> section of your page:

```
<script type="text/javascript"> 
$(document).ready(function() { 
      $('#someID').fileUpload({ 
              'uploader': '/path/to/uploader.swf', 
 'script': '/path/to/upload.php', 
 'folder': '/path/to/uploads-folder', 
              'cancelImg': '/path/to/cancel.png' 
      }); 
}); 
</script>
```
 When the document is done loading, the elements that the function was called against will be hidden and replaced by the browse button. The component is now ready to use on your page.

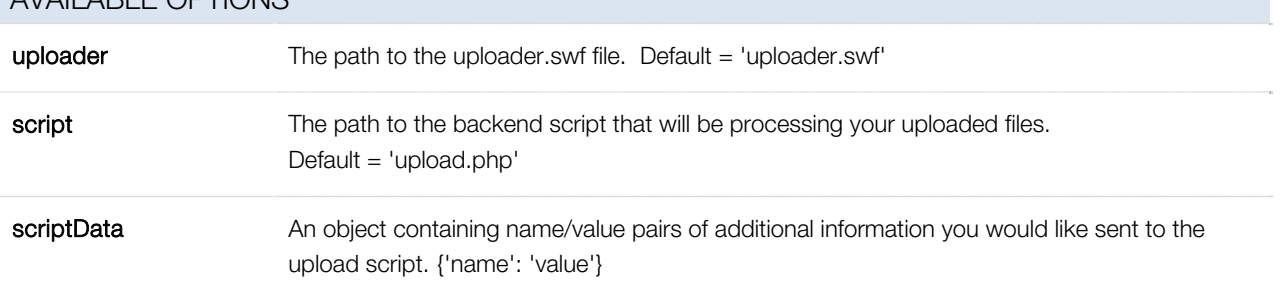

## AVAILABLE OPTIONS

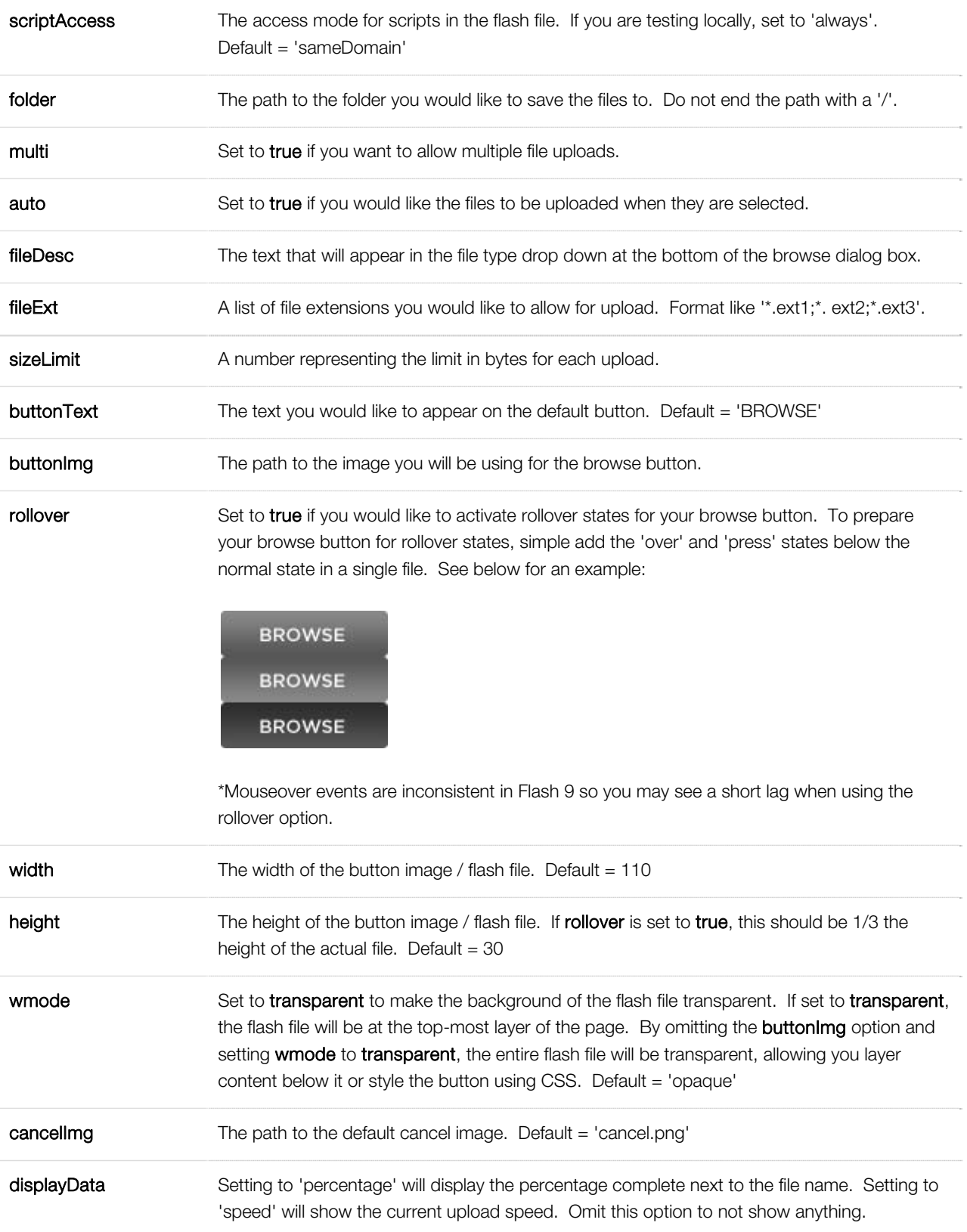

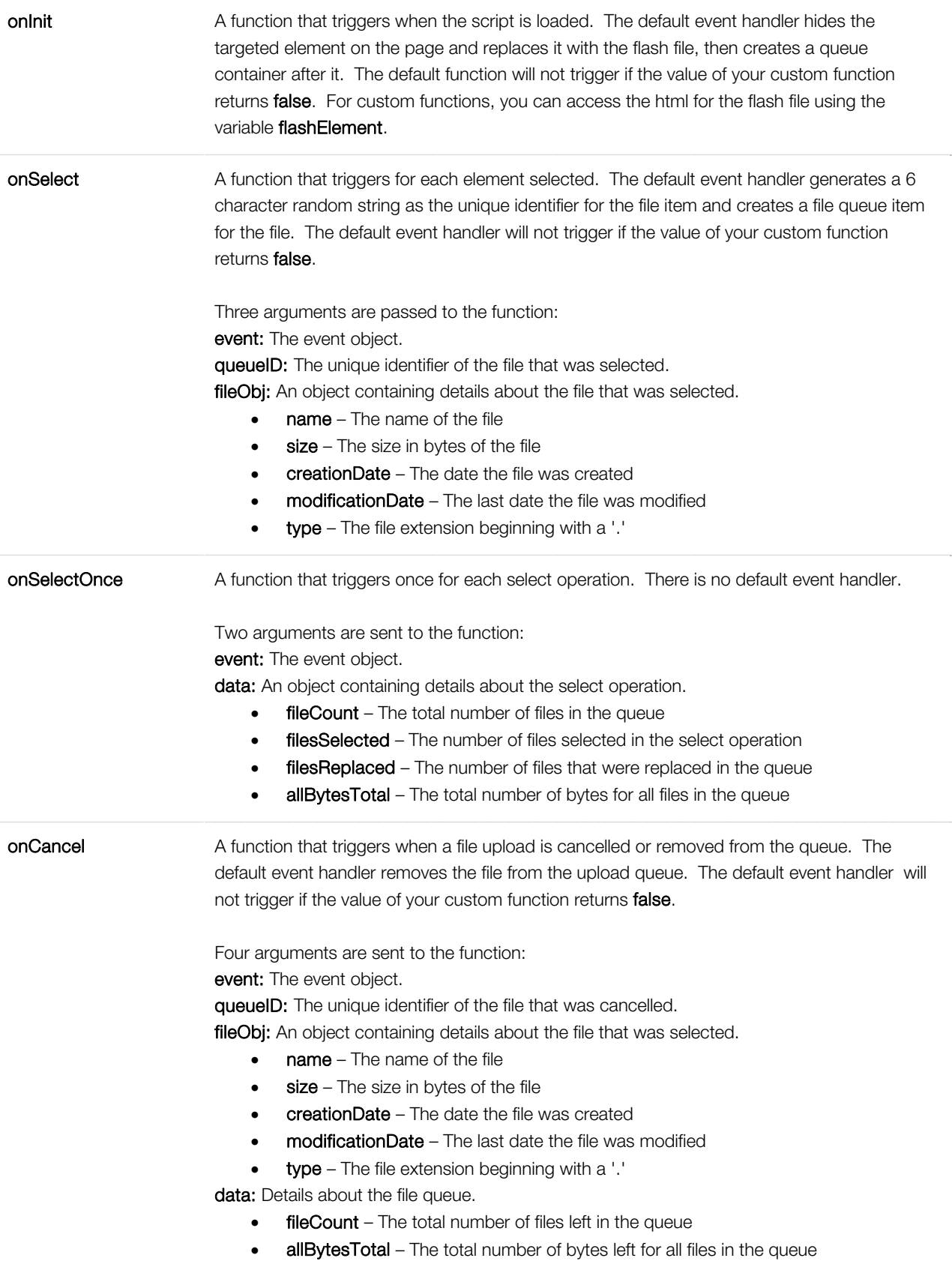

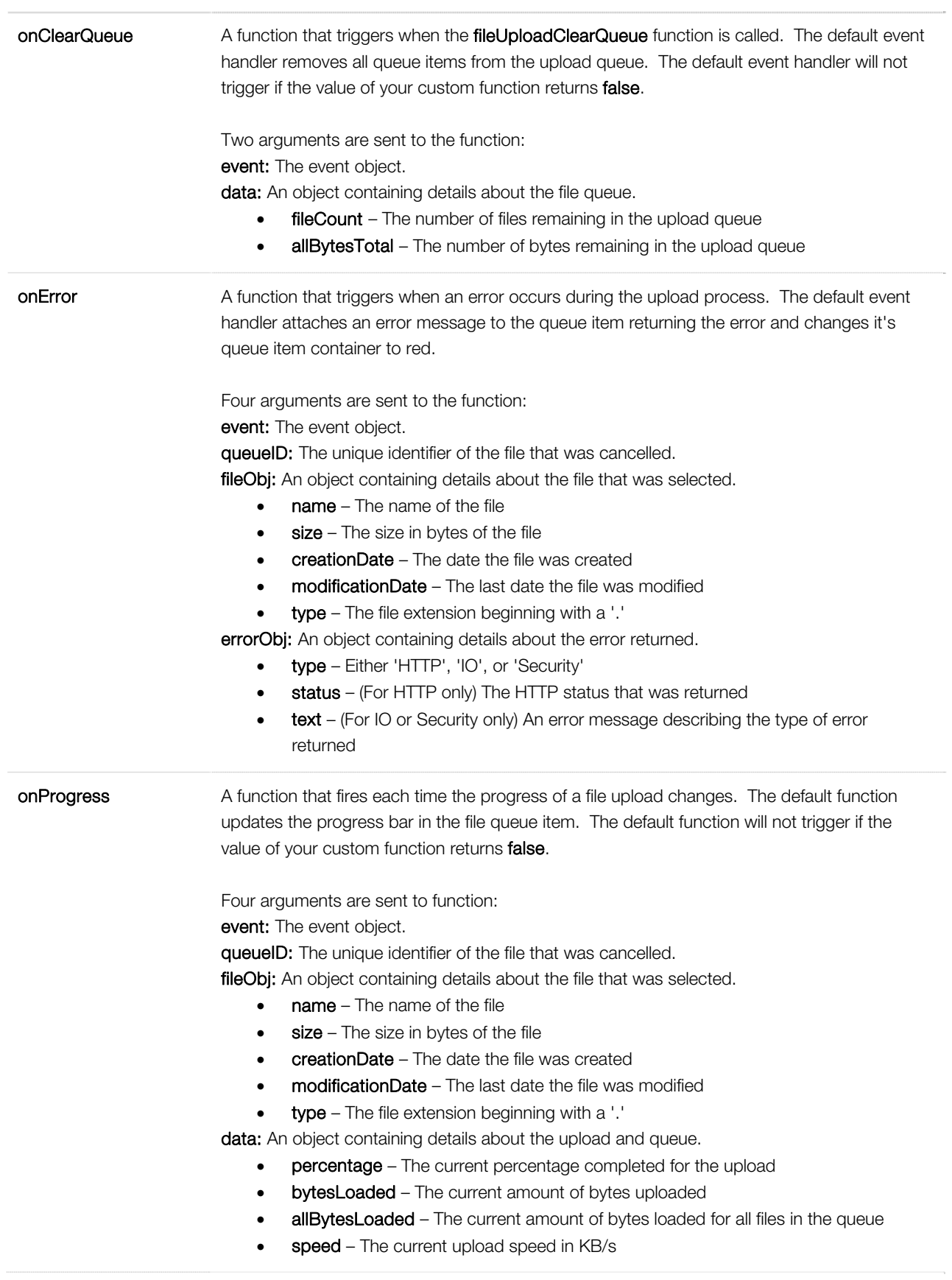

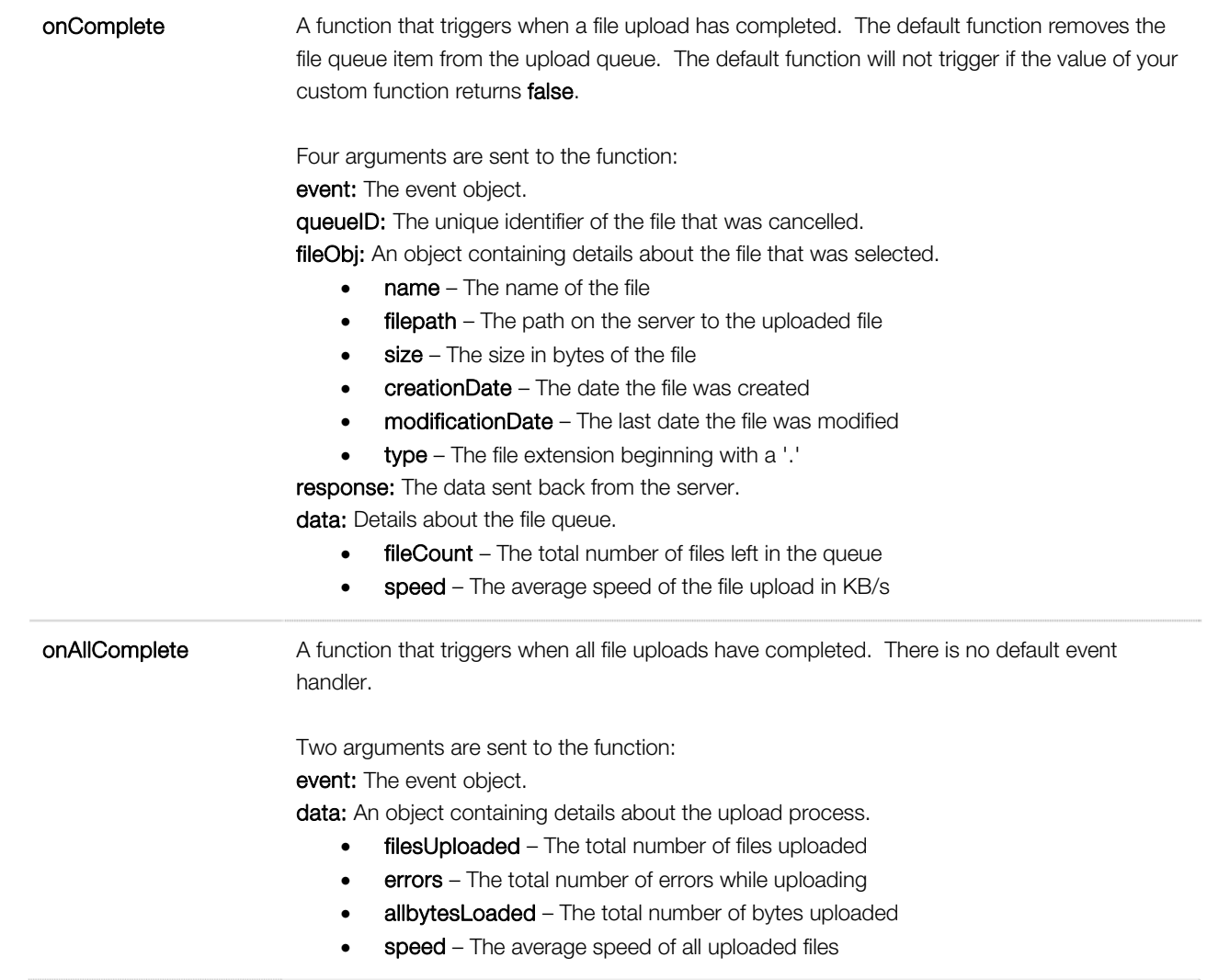

# RELATED FUNCTIONS

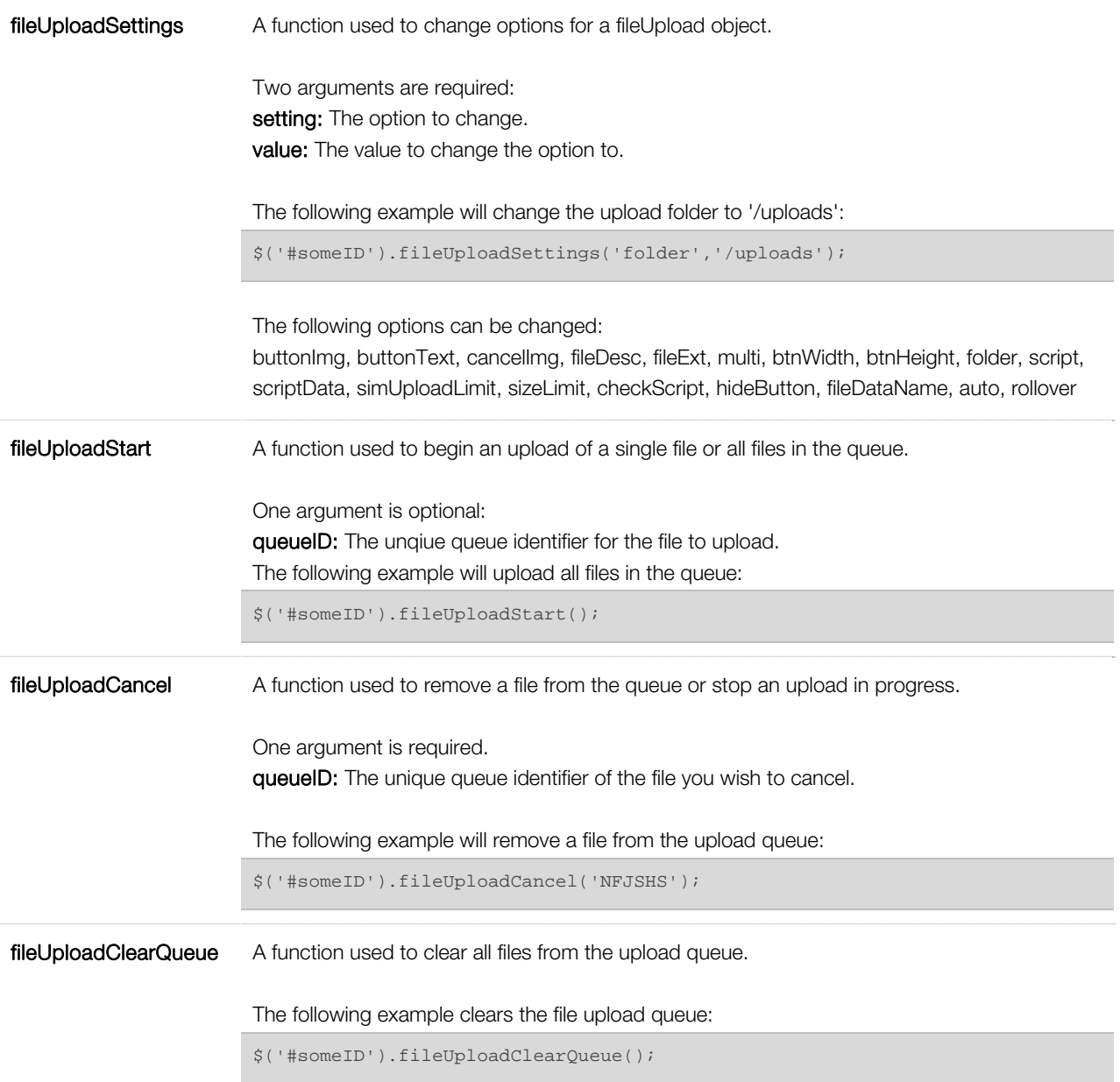